### УТВЕРЖДАЮ

Руководитель ГЦИ СИ, ЗaместитеЛЬ геHерaЛЬнoгo ДиpекToрa ΦΕΥ «ΡΟCTECT - MOCKBA» A.с. Евдокимов 2009 г. Государственные

# Анализаторы параметров радиотехнических трактов и сигналов портативные S331E, S332E, S361E, S362E, MS2712E, MS2713E, MT8212E, MT8213E

MЕTOДИКA ПoBЕPКИ МП PT MП PT 1422-09

Начальник лаборатории 441 ФГУ «Ростест-Москва»

**CH**  $\overline{\mathcal{L}}$ 

B.М. Бaрaбaнщиков

Начальник сектора лаборатории 441 ФГУ «Ростест-Москва»

Заместитель генерального директора по метрологии ЗАО «АКТИ-Мастер»

 $\overline{\mathcal{P}}$ 

Д.P. Baсильев

P.A. oсин

г. Мoоквa 2009

Настоящая методика поверки распространяется на анализаторы параметров радиотехнических трактов и сигналов портативные S331E, S332E, S361E, S362E, MS2712E, MS2713E, MT8212E, MT8213E (далее – приборы) фирмы "Anritsu Company" (США), и устанавливает методы и средства их поверки.

Межповерочный интервал – 1 год.

#### **СОДЕРЖАНИЕ**

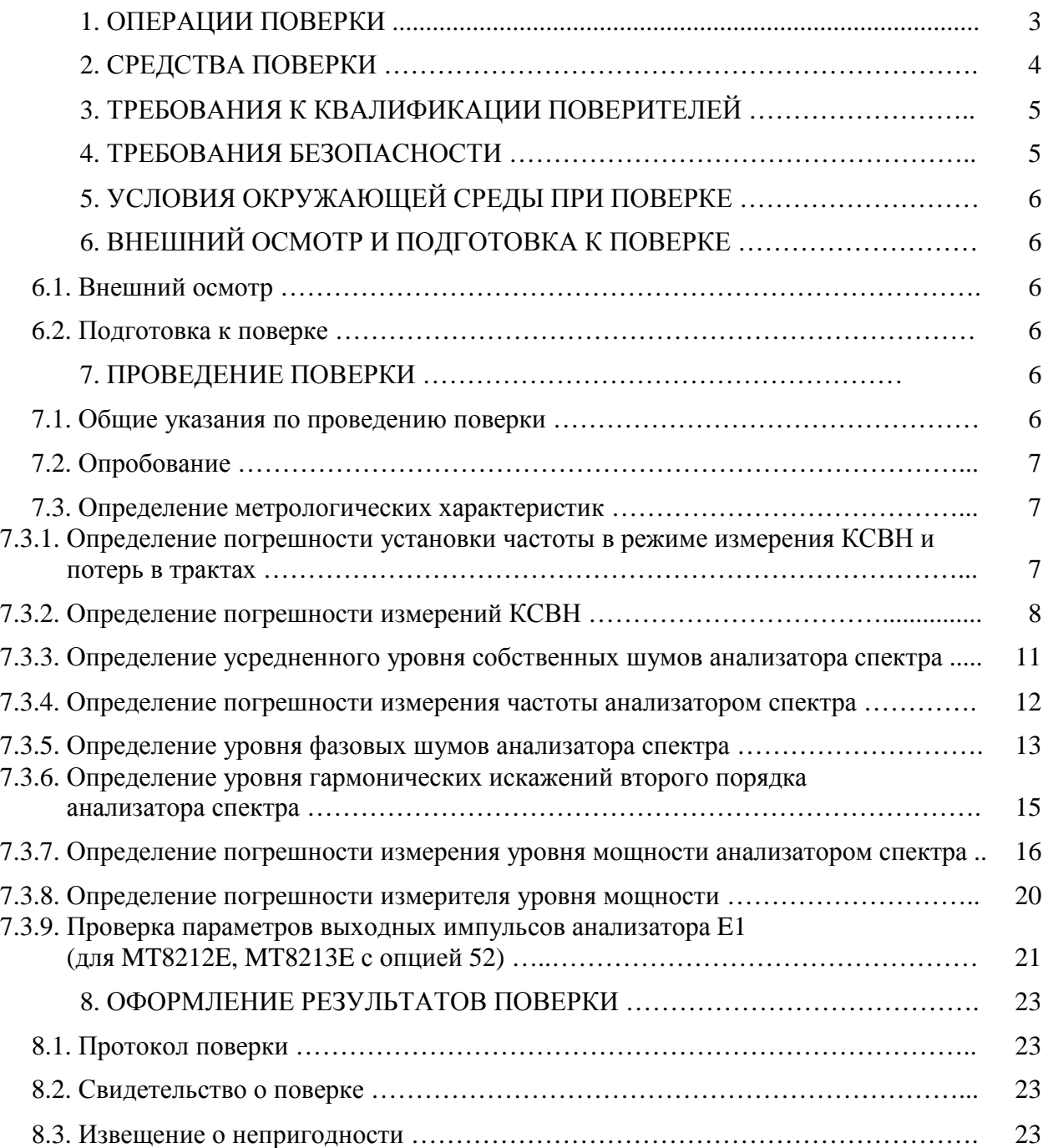

## **1. ОПЕРАЦИИ ПОВЕРКИ**

При проведении поверки должны быть выполнены операции, указанные в таблице 1.

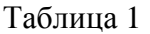

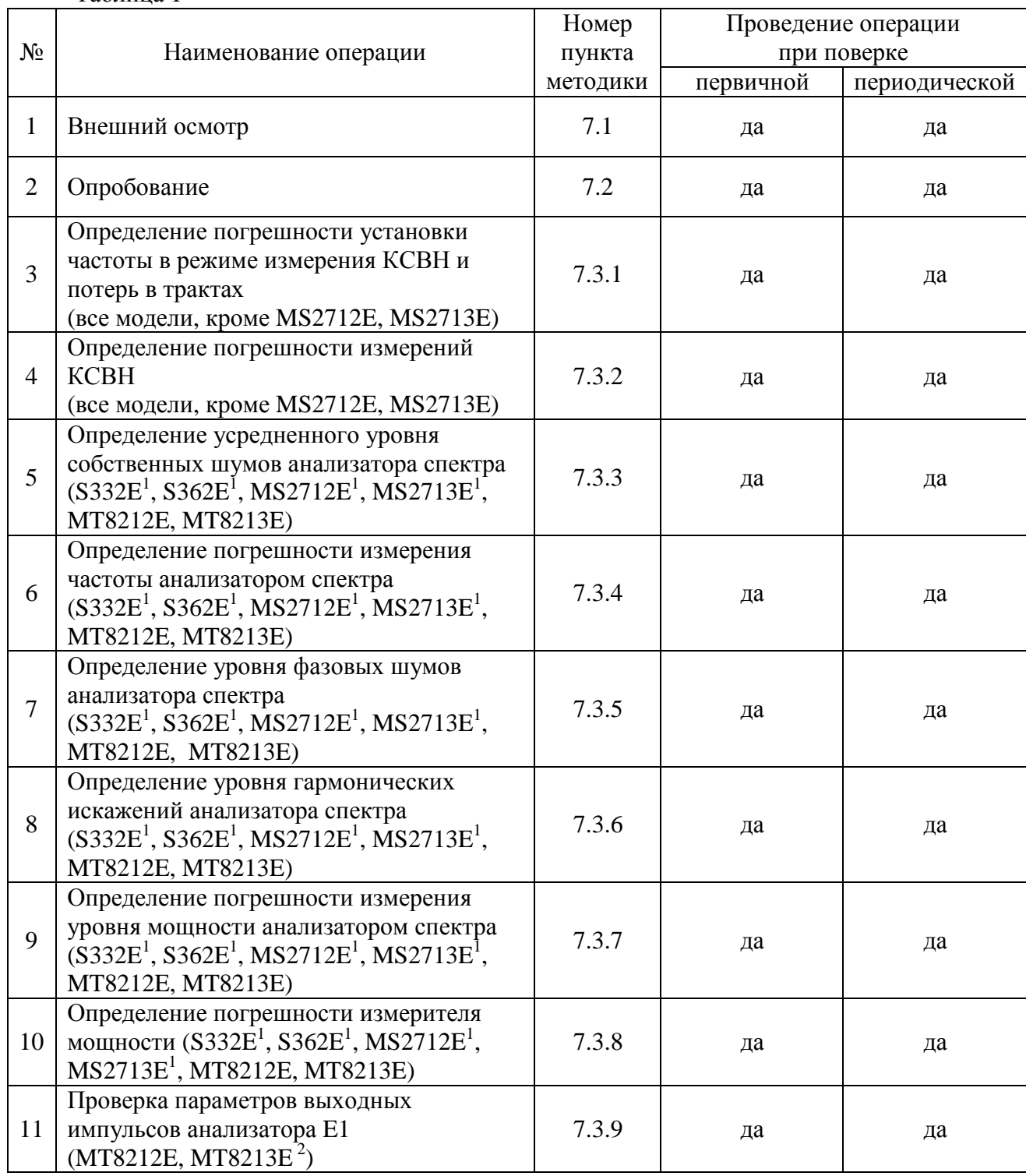

1. при установленной опции 29

2. при установленной опции 52

# **2. СРЕДСТВА ПОВЕРКИ**

2.1. При проведении поверки должны применяться средства поверки, указанные в таблице 2.

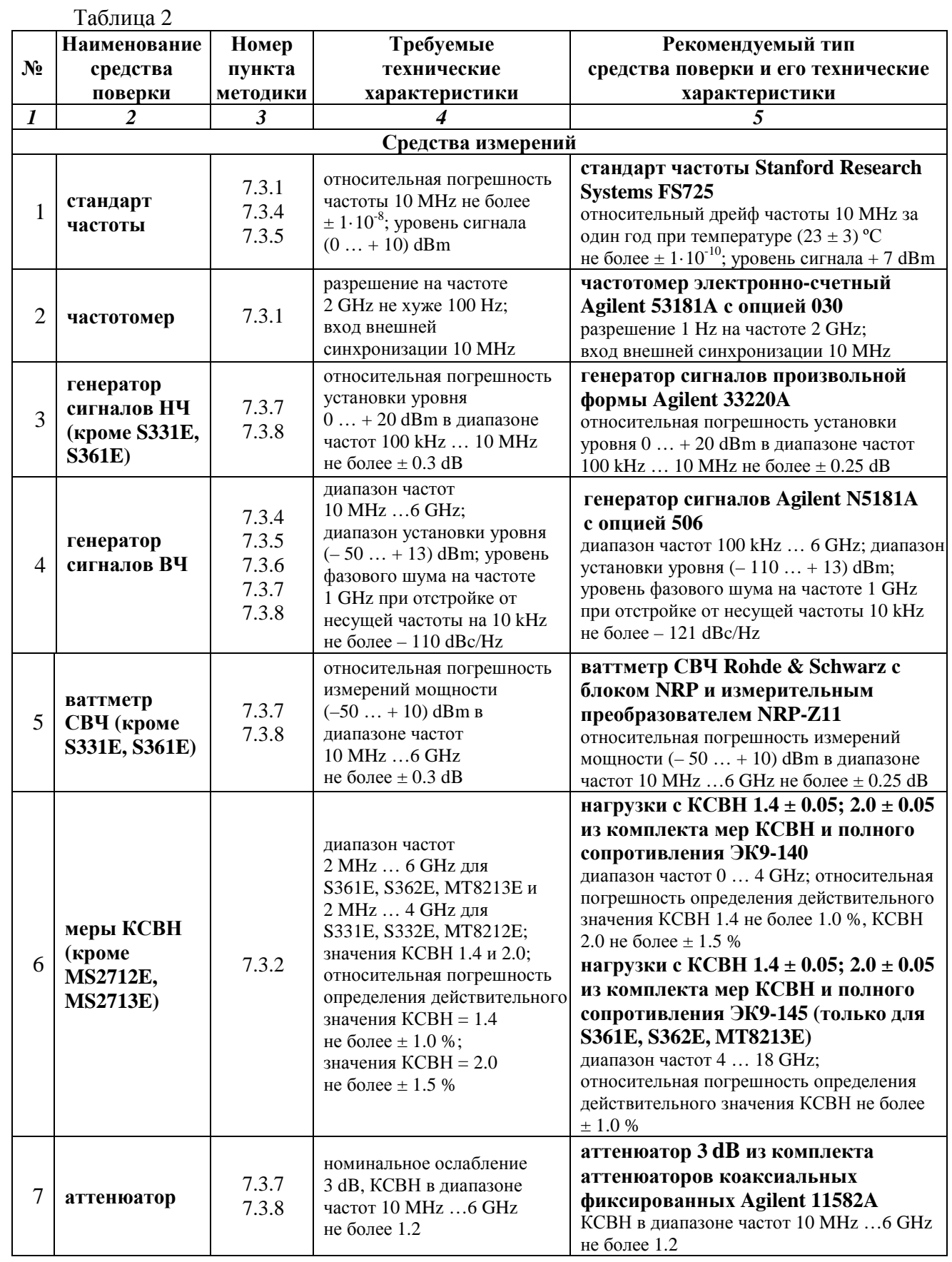

МП РТ 1422-09 S331E, S332E, S361E, S362E, MS2712E, MS2713E, MT8212E, MT8213E. Методика поверки стр. 4 из 23

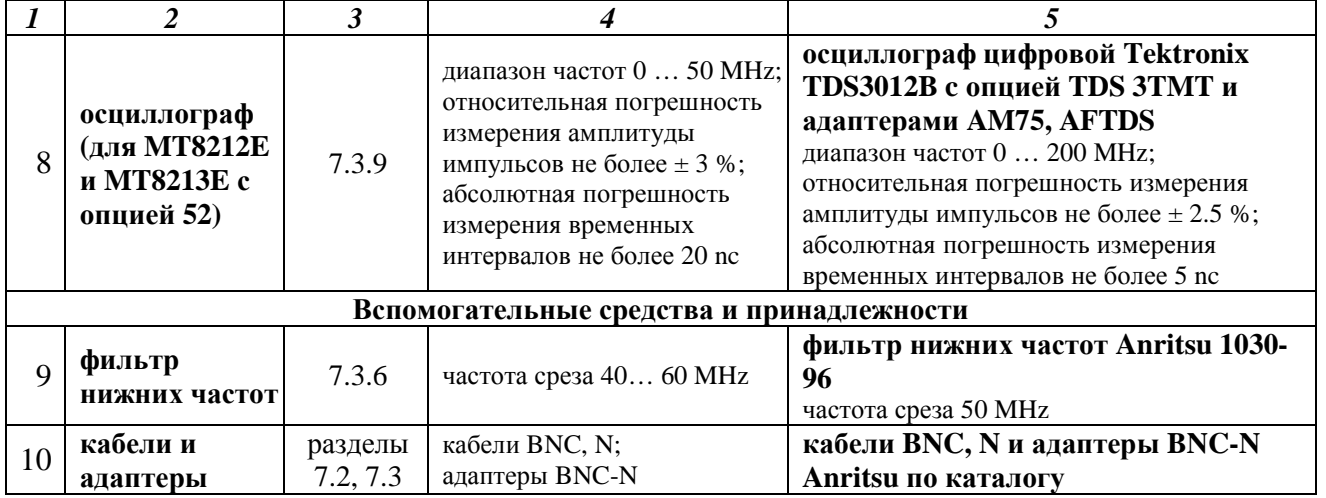

2.2. Вместо указанных в таблице 2 средств поверки разрешается применять другие аналогичные средства поверки, обеспечивающие требуемые технические характеристики.

2.3. Применяемые средства поверки должны быть исправны, эталонные средства измерений поз. 1 – 8 табл. 2 поверены и иметь свидетельства о поверке.

В свидетельствах о поверке мер КСВН (поз. 6 табл. 2) должны быть указаны действительные значения метрологических характеристик, определенные при поверке.

### **3. ТРЕБОВАНИЯ К КВАЛИФИКАЦИИ ПОВЕРИТЕЛЕЙ**

К проведению поверки допускаются лица, имеющие высшее или среднетехническое образование, практический опыт в области радиотехнических измерений, и аттестованные в соответствии с ПР50.2.012-94.

### **4. ТРЕБОВАНИЯ БЕЗОПАСНОСТИ**

4.1. При проведении поверки должны быть соблюдены требования безопасности в соответствии с ГОСТ 12.3.019-80.

4.2. Во избежание несчастного случая и для предупреждения повреждения поверяемого прибора необходимо обеспечить выполнение следующих требований:

- подсоединение поверяемого прибора к сети должно производиться с помощью адаптера и сетевого кабеля из комплекта прибора;

- заземление поверяемого прибора и средств поверки должно производиться посредством заземляющего провода сетевого кабеля;

- запрещается подавать на вход прибора сигнал с уровнем, превышающим максимально допускаемое значение;

- запрещается работать с поверяемым прибором при снятых крышках или панелях;

- запрещается работать с прибором в условиях температуры и влажности, выходящих за

пределы рабочего диапазона, а также при наличии в воздухе взрывоопасных веществ;

- запрещается работать с прибором в случае обнаружения его повреждения.

# **5. УСЛОВИЯ ОКРУЖАЮЩЕЙ СРЕДЫ ПРИ ПОВЕРКЕ**

При проведении поверки должны соблюдаться следующие условия окружающей среды: - температура воздуха  $23 \pm 5$  °C;

- относительная влажность воздуха 30 … 80 %;
- атмосферное давление 84 … 106.7 kPa.

# **6. ВНЕШНИЙ ОСМОТР И ПОДГОТОВКА К ПОВЕРКЕ**

#### **6.1. Внешний осмотр**

6.1.1. При проведении внешнего осмотра проверяются:

- чистота и исправность разъемов;
- отсутствие механических повреждений корпуса и ослабления крепления элементов конструкции (определяется на слух при наклонах прибора);
- сохранность органов управления, четкость фиксации их положений;
- комплектность прибора.

6.1.2. При наличии дефектов или повреждений, препятствующих нормальной эксплуатации поверяемого прибора, его направляют в ремонт.

#### **6.2. Подготовка к поверке**

6.2.1. Перед началом работы поверитель должен изучить руководство по эксплуатации поверяемого прибора, а также руководства по эксплуатации применяемых средств поверки.

6.2.2. Перед началом выполнения операций по определению метрологических характеристик прибора (раздел 7.3) используемые средства поверки и поверяемый прибор должны быть подключены к сети  $(220 \pm 10)$  V;  $(50 \pm 0.5)$  Hz и выдержаны во включенном состоянии в соответствии с указаниями руководств по эксплуатации. Минимальное время прогрева прибора 60 min.

### **7. ПРОВЕДЕНИЕ ПОВЕРКИ**

#### **7.1. Общие указания по проведению поверки**

7.1.1. В процессе выполнения операций результаты измерений заносятся в протокол поверки. Полученные результаты должны укладываться в пределы допускаемых значений, которые указаны в таблицах настоящего раздела документа.

При получении отрицательных результатов по какой-либо операции необходимо повторить операцию.

При повторном отрицательном результате прибор следует направить в сервисный центр для проведения регулировки и/или ремонта.

7.1.2. В настоящем документе наименования клавиш на лицевой панели прибора выделены жирным шрифтом (например, **Enter**), экранных клавиш главного меню (внизу экрана) выделены квадратными скобками (например, [Freq/Dist]), экранных клавиш субменю (с правой стороны экрана) – подчеркнутым шрифтом (например, Start Freq), разъемов – кавычками (например, "RF Out").

7.1.3. Рекомендуемая последовательность выполнения операций поверки, описанных в разделе 7.3, может быть изменена по желанию поверителя с учетом модели поверяемого прибора и установленных опций.

### **7.2. Опробование**

7.2.1. Подсоединить прибор к сети 220 V; 50 Hz через адаптер 40-168-R из комплекта прибора.

7.2.2. Включить прибор нажатием клавиши **On/Off**.

В течение примерно 30 s должна осуществиться загрузка программного обеспечения, по завершении которой прибор будет готов к работе.

Нажать клавиши **Shift**, **System**, Status. На дисплее должны отобразиться состояние заряда аккумулятора, наименование модели, серийный номер, установленные опции и версии программного обеспечения. Нажать клавишу **Esc**.

Выполнить внутреннюю диагностику нажатием клавиш **Shift**, **System**, Self Test.

После завершения процедуры внутренней диагностики не должны появиться сообщения об ошибках. Нажать клавишу **Esc**.

При положительном результате опробования перейти к выполнению операции 7.3.1.

## **7.3. Определение метрологических характеристик**

# **7.3.1. Определение погрешности установки частоты в режиме измерения КСВН и потерь в трактах (все модели, кроме MS2712E, MS2713E)**

7.3.1.1. Выполнить соединение приборов по схеме, показанной на рисунке 1.

Соединить кабелем типа N разъем "RF Out" поверяемого прибора с входом высокочастотного канала "Channel 2" частотомера.

Соединить кабелем BNC вход синхронизации "Ref In" частотомера с выходом "10 MHz" стандарта частоты.

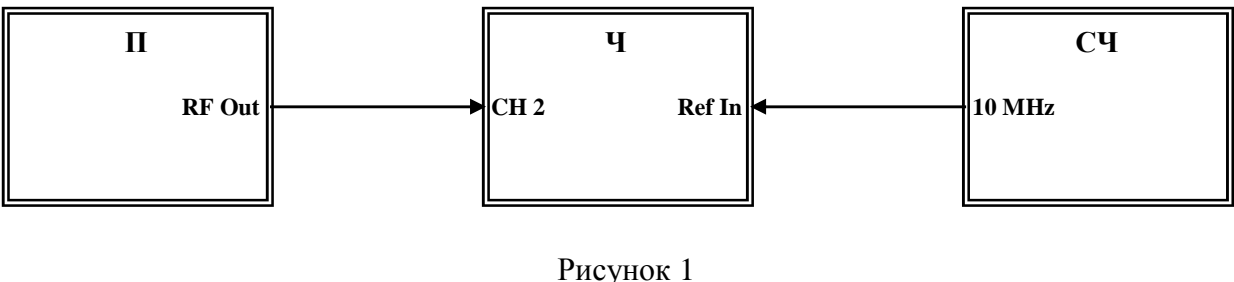

П – поверяемый прибор СЧ – стандарт частоты (поз. 1 табл. 2) Ч – частотомер (поз. 2 табл. 2)

7.3.1.2. На поверяемом приборе установить режим генерации непрерывного сигнала частотой 2 GHz, для чего выполнить следующие действия:

[Freq/Dist], Start Freq, **2**, GHz, Stop Freq, **2**, GHz

7.3.1.3. Записать измеренное частотомером значение частоты  $F_M$  в столбец 1 таблицы 7.1.

7.3.1.4. Рассчитать и записать в столбец 3 таблицы 7.1 пределы допускаемой абсолютной погрешности  $\Delta_F$  установки частоты по формуле

$$
\Delta_F = N.5000 \text{ [Hz]},
$$

где N – количество полных лет со дня выпуска прибора.

Таблица 7.1

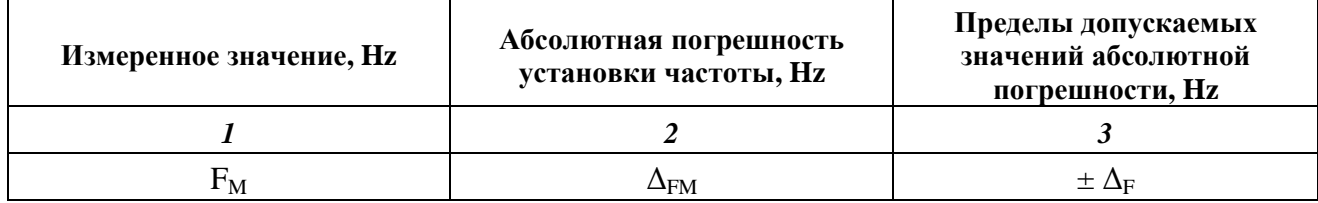

7.3.1.5. Вычислить и записать в столбец 2 таблицы 7.1 измеренное значение  $\Delta_{\text{FM}}$ абсолютной погрешности установки частоты по формуле

$$
\Delta_{FM} = (F_M - 2\ 000\ 000\ 000) [Hz].
$$

# **7.3.2. Определение погрешности измерений КСВН (все модели, кроме MS2712E, MS2713E)**

7.3.2.1. Выполнить заводскую установку на поверяемом приборе, для чего нажать клавиши **Shift**, Preset.

7.3.2.2. Выполнить калибровку прибора в диапазоне частот 2 MHz … 4 GHz, используя калибровочный модуль OSLN50-1 или "InstaCal" ICN50B из комплекта прибора.

Предпочтительным является использование калибровочного модуля OSLN50-1.

При использовании модуля OSLN50-1 выполнить следующие действия:

[Freq/Dist], Start Freq, **2**, MHz, Stop Freq, **4**, GHz

**Shift**, **Cal**

Standard, Start Cal

Следовать инструкциям на экране прибора:

- присоединить к разъему "RF Out" прибора разъем "Open" модуля и нажать **Enter**

- присоединить к разъему "RF Out" прибора разъем "Short" модуля и нажать **Enter** 

**-** присоединить к разъему "RF Out" прибора разъем "Load" модуля и нажать **Enter** На экране должно появиться сообщение: "Cal Status: ON, Standard"

При использовании модуля "InstaCal" ICN50B выполнить следующие действия: [Freq/Dist], Start Freq, **2**, MHz, Stop Freq, **4**, GHz

**Shift**, **Cal**

Standard, Start Cal

Следовать инструкциям на экране прибора:

- присоединить к разъему "RF Out" прибора разъем модуля "InstaCal" ICN50B и нажать **Enter.**

На экране должно появиться сообщение: "Cal Status: ON, Standard, Insta"

7.3.2.3. Установить испытуемый прибор в режим измерений КСВН, для чего нажать **Menu** и выбрать на экране иконку "Cable-Antenna Analyzer", затем выбрать:

[Measurements], VSWR

[Sweep/Setup], Data Points, "2204"

7.3.2.4. Присоединить к разъему "RF Out" испытуемого прибора нагрузку с КСВН 1.4 из комплекта мер КСВН и полного сопротивления ЭК9-140.

7.3.2.5. Установить автоматический выбор диапазона измерений:

[Amplitude], Autoscale.

На дисплее должна отобразиться траектория КСВН в частотной области.

7.3.2.6. Найти с помощью маркеров максимальное и минимальное значения КСВН в установленном диапазоне частот, для чего выполнить следующее:

[Marker], Marker, "M1", вращающейся ручкой установить маркер на максимальное наблюдаемое значение КСВН;

[Marker], Marker, "M2", вращающейся ручкой установить маркер на минимальное наблюдаемое значение КСВН

Отсчитать по шкале дисплея и записать максимальное и минимальное значения КСВН нагрузки  $K_M$  и соответствующие им частоты, измеренные при помощи маркеров, в столбцы 1 и 2 таблицы 7.2.

7.3.2.7. Записать в столбец 3 таблицы 7.2.1 действительные значения КСВН нагрузки  $K_0$ указанные в свидетельстве о поверке (протоколе поверки) для частоты, ближайшей к отсчитанной по маркеру частоте.

Рассчитать и записать в соответствующую строку столбца 4 таблицы 7.2.1 значения измеренной абсолютной погрешности КСВН ΔK по формуле

$$
\Delta K = K_M - K_0,
$$

где  $K_M$  – отсчитанное по маркеру максимальное (минимальное) значение,  $K_0$  – указанное в свидетельстве о поверке (протоколе поверки) действительное значение КСВН нагрузки.

7.3.2.8. Отсоединить нагрузку с КСВН 1.4 и присоединить к разъему "RF Out" испытуемого прибора нагрузку с КСВН 2.0 из комплекта мер КСВН и полного сопротивления ЭК9-140.

7.3.2.9. Выполнить действия по пунктам 7.3.2.5 – 7.3.2.7 для диапазона частот 2 MHz … 4 GHz и КСВН = 2.0.

7.3.2.10. Отсоединить нагрузку от разъема "RF Out" прибора. Для модели S331E выключить прибор и завершить поверку. Для моделей S332E, MT8212E перейти к выполнению операции 7.3.3. Для моделей S361E, S362E, MT8213E перейти к выполнению пункта 7.3.2.11.

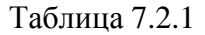

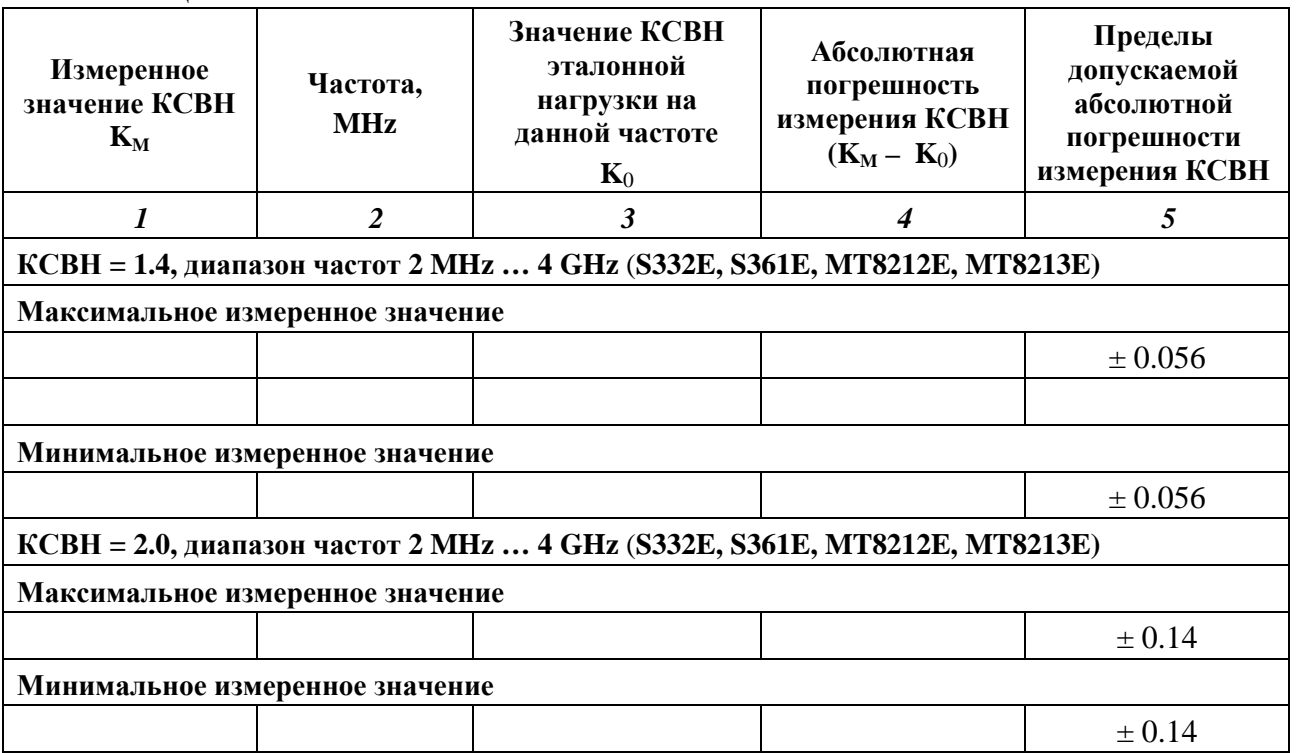

7.3.2.11. Выполнить калибровку прибора в диапазоне частот 4 … 6 GHz в соответствии с пунктом 7.3.2.2, установив Start Freq = 4 GHz, Stop Freq = 6 GHz.

7.3.2.12. Присоединить к разъему "RF Out" поверяемого прибора нагрузку с КСВН 1.4 из комплекта мер КСВН и полного сопротивления ЭК9-145.

7.3.2.13. Установить маркер на частоту 4 GHz, для чего выполнить следующее: [Marker], Marker, "M1", вращающейся ручкой переместить маркер на частоту 4 GHz.

7.3.2.14. Перемещая подвижную деталь нагрузки, найти максимальное  $K_{MAX}$  и минимальное  $K_{\text{MIN}}$  значения отсчета маркера и записать их в столбцы 2 и 3 таблицы 7.2.2.

7.3.2.15. Рассчитать и записать в соответствующую строку столбца 4 таблицы 7.2.2 измеренное значение КСВН К<sub>м</sub> по формуле

$$
K_M = \sqrt{\frac{1}{K_{MAX} \cdot K_{MIN}}},
$$

где  $K_{MAX}$  и  $K_{MIN}$  – отсчитанные по маркеру максимальное и минимальное значения КСВН в пункте 7.3.2.14.

7.3.2.16. Выполнить действия по пунктам 7.3.2.13 – 7.3.2.15 для остальных значений частоты, указанных в столбце 1 таблицы 7.2.2.

7.3.2.17. Записать в столбец 5 таблицы 7.2.2 действительные значения КСВН нагрузки K0, указанные в свидетельстве о поверке (протоколе поверки) для соответствующей частоты.

Рассчитать и записать в соответствующую строку столбца 6 таблицы 7.2.2 значения измеренной абсолютной погрешности КСВН ΔK по формуле

### $\Delta K = K_M - K_0,$

где  $K_M$  – рассчитанное по формуле пункта 7.3.2.15 КСВН,  $K_0$  – указанное в свидетельстве о поверке (протоколе поверки) действительное значение КСВН нагрузки.

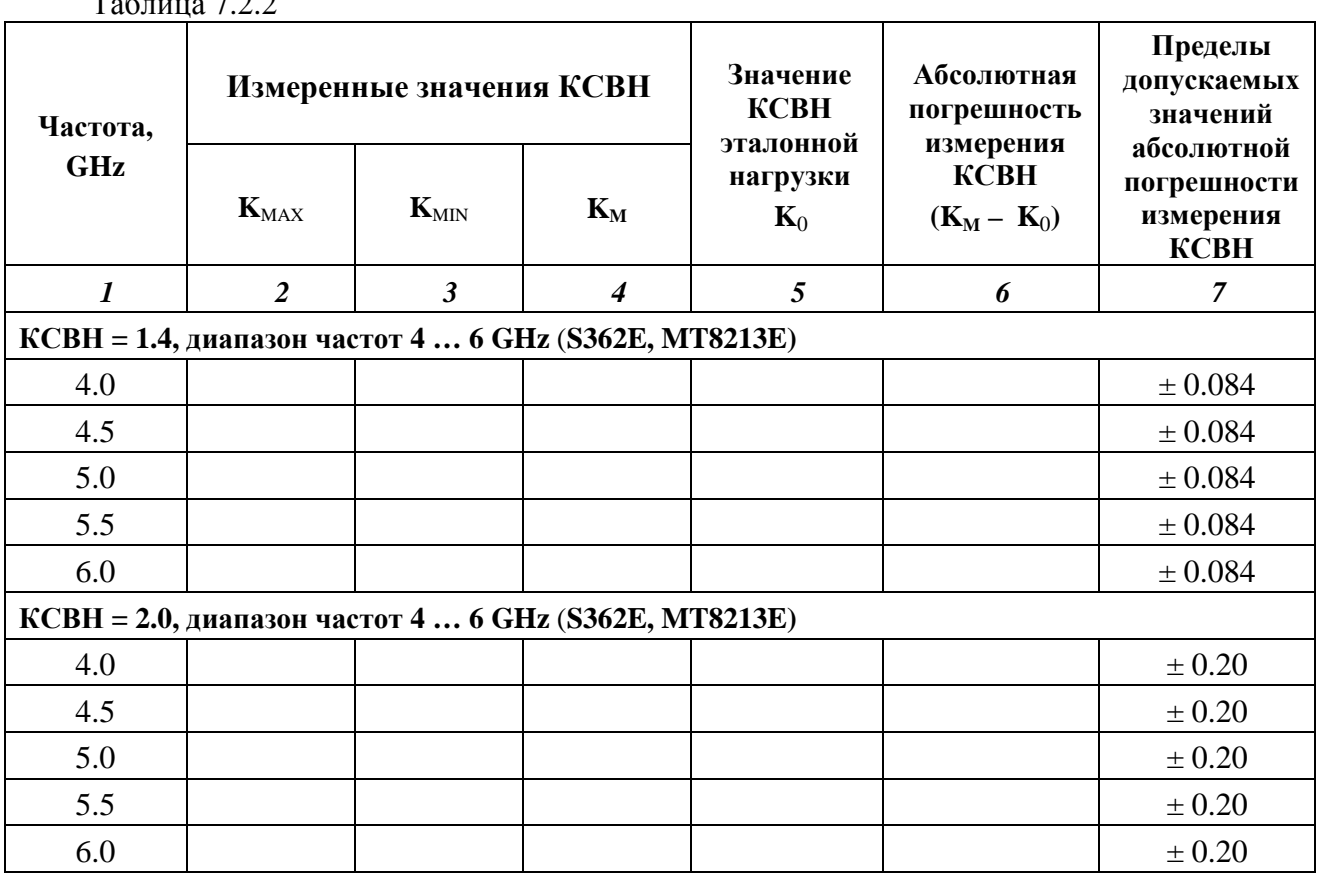

 $T_{\alpha}$  $\epsilon$   $\sim$   $2.2.2$ 

7.3.2.18. Отсоединить нагрузку с КСВН 1.4 и присоединить к разъему "RF Out" испытуемого прибора нагрузку с КСВН 2.0 из комплекта мер КСВН и полного сопротивления ЭК9-145.

7.3.2.19. Выполнить действия по пунктам 7.3.2.13 – 7.3.2.17 для диапазона частот 4 … 6 GHz и КСВН = 2.0.

7.3.2.20. Отсоединить нагрузку от разъема "RF Out" прибора. Для модели S361E выключить прибор и завершить поверку. Для моделей S362E, MT8213E перейти к выполнению операции 7.3.3.

### **7.3.3. Определение усредненного уровня собственных шумов анализатора спектра (S332E, S362E, MS2712E, MS2713E, MT8212E, MT8213E)**

7.3.3.1. Присоединить к разъему "RF In" поверяемого прибора согласованную нагрузку (поз. 8 табл. 2).

7.3.3.2. Установить поверяемый прибор в режим анализатора спектра, для чего нажать **Menu** и выбрать на экране иконку "Spectrum Analyzer".

7.3.3.3. Выполнить заводскую установку на поверяемом приборе (7.3.2.1).

7.3.3.4. Выполнить начальные установки на анализаторе спектра прибора: [Amplitude], Reference Level, **– 70**, dBm, AutoAtten Off, Atten Lvl, **0**, **Enter Shift**, **Trace**, Trace A, Trace A Operations, Average-A, # of Averages 10

7.3.3.5. Установить полосу пропускания, начальную и конечную частоты обзора: [BW], RBW, **1**, MHz, VBW, **10**, kHz [Freq], Start Freq, **10**, MHz, Stop Freq, **800**, MHz

7.3.3.6. После завершения 10-ти усреднений найти пик сигнала и поместить его в центр экрана, для чего выбрать:

[Marker], Marker 1 On, Peak Search, Marker Freq to Center

7.3.3.7. Перевести анализатор в режим минимальной полосы пропускания, для чего сделать следующие установки:

[Span], **1**, kHz, [BW], RBW, **10**, Hz, VBW, **1**, Hz

7.3.3.8. После завершения 10-ти усреднений записать отсчет маркера в левом верхнем углу дисплея в первую строку столбца 3 таблицы 7.3.

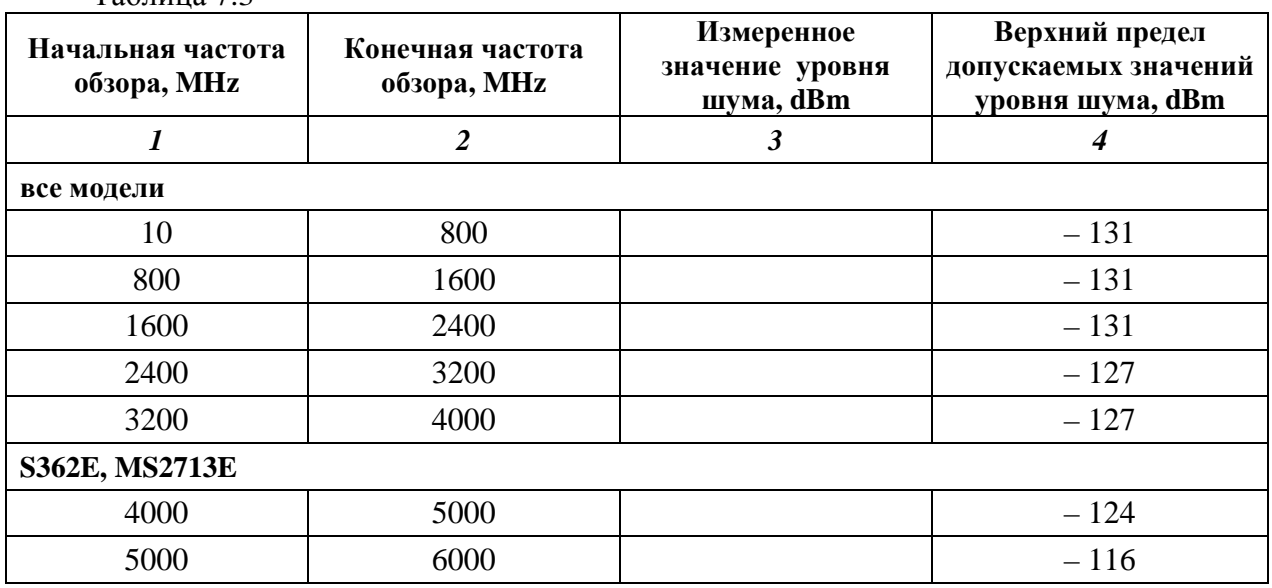

 $T_2$ блица 7.3

7.3.3.9. Выполнить действия по пунктам 7.3.3.5 – 7.3.3.9 для всех остальных значений начальной (Start Freq) и конечной (Stop Freq) частоты обзора, указанных в столбцах 1 и 2 таблицы 7.3.

### **7.3.4. Определение погрешности измерения частоты анализатором спектра (S332E, S362E, MS2712E, MS2713E, MT8212E, MT8213E)**

7.3.4.1. Выполнить соединение приборов по схеме, показанной на рисунке 2. Соединить кабелем BNC с использованием адаптера BNC-N выход "10 MHz" стандарта частоты с входом "RF In" поверяемого прибора.

7.3.4.2. Выполнить заводскую установку на поверяемом приборе (7.3.2.1).

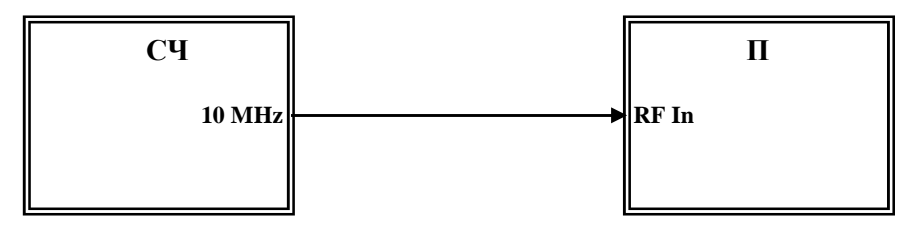

Рисунок 2 П – поверяемый прибор СЧ – стандарт частоты (поз. 1 табл. 2)

7.3.4.3. Установить поверяемый прибор в режим анализатора спектра, для чего нажать **Menu** и выбрать на экране иконку "Spectrum Analyzer".

Выполнить следующие установки: [Amplitude], Reference Level, **10**, dBm [Freq], Center Freq, **10**, MHz, [Span], **50**, kHz, [BW], RBW, **1**, kHz, VBW, **30**, Hz

7.3.4.4. Измерить при помощи маркера частоту сигнала: [Marker], More, Counter Marker On Записать отсчет частоты  $F_M$  по маркеру в столбец 2 таблицы 7.4.

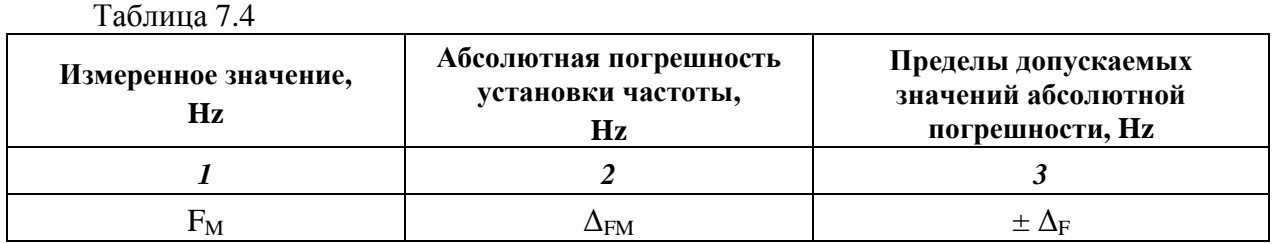

7.3.4.5. Рассчитать и записать в столбец 3 таблицы 7.4 пределы допускаемой абсолютной погрешности  $\Delta_F$  измерения частоты по формуле

$$
\Delta_F = (15 + N \cdot 10) \,[Hz],
$$

где N – количество полных лет со дня выпуска прибора.

7.3.4.6. Вычислить и записать в столбец 2 таблицы 7.4 измеренное значение  $\Delta_{FM}$ абсолютной погрешности измерения частоты по формуле

$$
\Delta_{FM} = (F_M - 10\ 000\ 000) \,[Hz].
$$

### **7.3.5. Определение уровня фазовых шумов анализатора спектра (S332E, S362E, MS2712E, MS2713E, MT8212E, MT8213E)**

7.3.5.1. Выполнить соединение приборов по схеме, показанной на рисунке 3. Соединить кабелем BNC выход синхронизации "Ref Out" генератора с входом синхронизации "External Reference In" поверяемого прибора.

Соединить кабелем типа N выход генератора ВЧ "RF Out" с входом "RF In" поверяемого прибора через аттенюатор 3 dB.

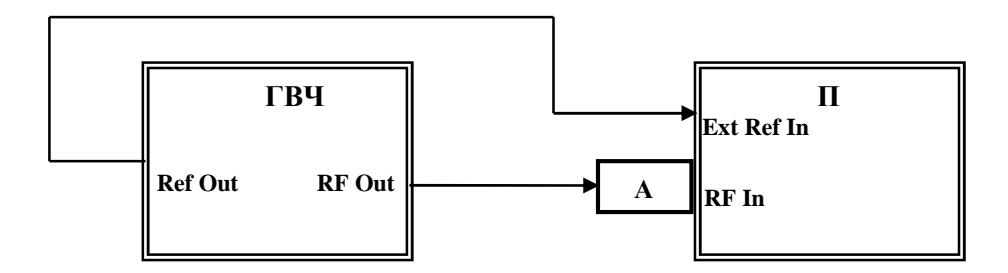

Рисунок 3 П – поверяемый прибор ГВЧ – генератор сигналов Agilent E8241A А – аттенюатор 3 dB из комплекта Agilent 11582A

7.3.5.2. Установить на генераторе уровень 3 dBm и частоту 1 GHz.

7.3.5.3. Установить поверяемый прибор в режим анализатора спектра, для чего нажать **Menu** и выбрать на экране иконку "Spectrum Analyzer".

7.3.5.4. Выполнить заводскую установку на поверяемом приборе (7.3.2.1), после чего выполнить следующее:

[Freq], Center Freq, **1**, GHz, [Freq] [Span], **40**, kHz, [BW], RBW, **1**, kHz, VBW, **30**, Hz [Amplitude], Reference Level, **5**, **Enter Shift, Trace**, Trace A, Trace A Operations, Average-A, # of Averages 10

7.3.5.5. Найти пик сигнала и включить дельта-маркер: [Marker], Peak Search, Delta On

7.3.5.6. Установить при помощи вращающейся ручки маркер на  $+ (10 \pm 0.1)$  kHz от центральной частоты и записать отсчет маркера в столбец 2 таблицы 7.5.

7.3.5.7. Установить при помощи вращающейся ручки маркер на  $- (10 \pm 0.1)$  kHz от центральной частоты и записать отсчет маркера в столбец 2 таблицы 7.5.

7.3.5.8. Рассчитать и записать в столбец 3 таблицы 7.5 измеренные значения уровня  $\phi$ азовых шумов  $P_N$  по формуле

$$
P_N = P_M - 30 dB,
$$

где  $P_M$  – отсчет маркера.

Таблица 7.5

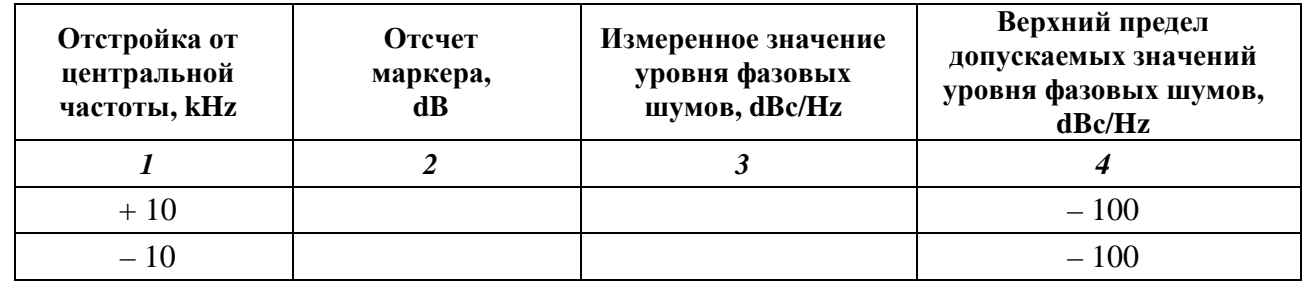

МП РТ 1422-09 S331E, S332E, S361E, S362E, MS2712E, MS2713E, MT8212E, MT8213E. Методика поверки стр. 14 из 23

### **7.3.6. Определение уровня гармонических искажений анализатора спектра (S332E, S362E, MS2712E, MS2713E, MT8212E, MT8213E)**

7.3.6.1. Выполнить соединение приборов по схеме, показанной на рисунке 4.

Соединить кабелем BNC выход синхронизации "Ref Out" генератора с входом синхронизации "External Reference In" поверяемого прибора.

Присоединить к выходу генератора ВЧ "RF Output" фильтр нижних частот.

Соединить кабелем типа N выход фильтра нижних частот с входом "RF In" поверяемого прибора через аттенюатор 20 dB.

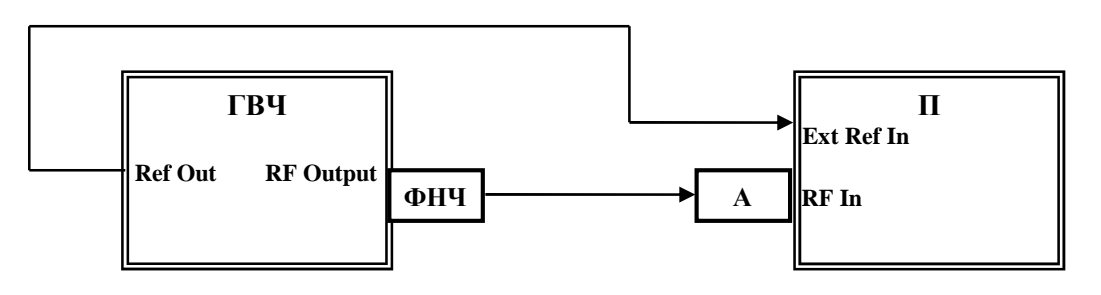

Рисунок 4 П – поверяемый прибор ГВЧ – генератор сигналов Agilent E8241A А – аттенюатор 20 dB из комплекта Agilent 11582A ФНЧ – фильтр нижних частот Anritsu 1030-96

7.3.6.2. Установить на генераторе уровень – 10 dBm и частоту  $F1 = 0.75 \cdot Fc$ , где  $Fc$ частота среза фильтра нижних частот (при использовании фильтра с частотой среза 50 MHz частота генератора должна быть 37.5 MHz).

7.3.6.3. Установить поверяемый прибор в режим анализатора спектра, для чего нажать **Menu** и выбрать на экране иконку "Spectrum Analyzer".

7.3.6.4. Выполнить заводскую установку на поверяемом приборе (7.3.2.1), после чего выполнить следующие действия:

[Freq], Center Freq, **37.5**, MHz

[Span], **100**, kHz, [BW], RBW, **1**, kHz, VBW, **10**, Hz

[Amplitude], Reference Level, **– 25**, dBm

Нажать клавиши [Marker], Peak Search и записать отсчет маркера в столбец 1 таблицы 7.6.

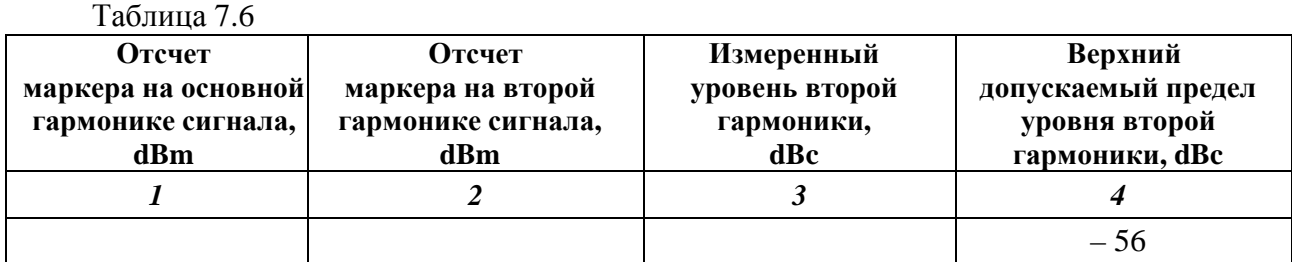

7.3.6.5. Установить центральную частоту на частоту второй гармоники (75 MHz при использовании ФНЧ с частотой среза 50 MHz):

МП РТ 1422-09 S331E, S332E, S361E, S362E, MS2712E, MS2713E, MT8212E, MT8213E. Методика поверки стр. 15 из 23

[Freq], Center Freq, **75**, MHz Нажать клавиши [Marker], Peak Search записать отсчет маркера в столбец 2 таблицы 7.6.

7.3.6.6. Рассчитать и записать в столбец 3 таблицы 7.6 измеренный относительный уровень второй гармоники А<sub>2</sub> по формуле

$$
A_2 = P_2 - P_1,
$$

где  $P_1$  и  $P_2$  – отсчеты маркера соответственно на основной и второй гармониках.

#### **7.3.7. Определение погрешности измерения уровня мощности анализатором спектра (S332E, S362E, MS2712E, MS2713E, MT8212E, MT8213E)**

7.3.7.1. Выполнить соединение приборов по схеме, показанной на рисунке 5. Соединить кабелем BNC выход "Output" генератора НЧ с входом "RF In" поверяемого прибора, используя адаптер BNC-N.

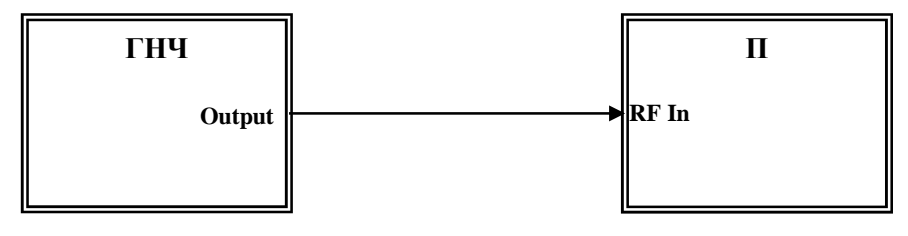

Рисунок 5 П – поверяемый прибор ГНЧ – генератор сигналов Agilent 33120A

7.3.7.2. Установить испытуемый прибор в режим анализатора спектра, для чего нажать **Menu** и выбрать на экране иконку "Spectrum Analyzer".

7.3.7.3. Выполнить заводскую установку на испытуемом приборе (7.3.2.1), после чего сделать следующие установки:

[Freq], Center Freq, **100**, kHz, [Span], **1**, kHz, [BW], RBW, **100**, Hz, VBW, **10**, Hz [Amplitude], Reference Level, **30**, dBm

7.3.7.4. Установить на генераторе НЧ уровень 0 dBm и частоту 100 kHz.

7.3.7.5. Найти пик сигнала при помощи маркера: [Marker], Peak Search Записать измеренное значение уровня в столбец 3 таблицы 7.7.1.

7.3.7.6. Устанавливать на генераторе НЧ остальные значения частоты F и уровня, указанные в столбцах 1 и 2 таблицы 7.7.1, и на поверяемом приборе соответствующие им значения центральной частоты:

[Freq], Center Freq, **F**, MHz Записывать измеренные значения уровня в столбец 3 таблицы 7.7.1.

Таблица 7.7.1

| Диапазон частот 0.1  10 MHz          |             |                     |                              |  |  |  |
|--------------------------------------|-------------|---------------------|------------------------------|--|--|--|
| Установленные значения на генераторе |             | Измеренное значение | Пределы                      |  |  |  |
| частота, MHz                         | уровень dBm | уровня, dBm         | допускаемых<br>значений, dBm |  |  |  |
|                                      |             | 3                   |                              |  |  |  |
| 0.1                                  |             |                     | ± 1.25                       |  |  |  |
| 0.3                                  |             |                     | ± 1.25                       |  |  |  |
|                                      |             |                     | ± 1.25                       |  |  |  |
| 3                                    |             |                     | ± 1.25                       |  |  |  |
| 10                                   |             |                     | ± 1.25                       |  |  |  |
| 10                                   | $+10$       |                     | $+(8.7511.25)$               |  |  |  |
| 10                                   | $+20$       |                     | $+(18.7521.25)$              |  |  |  |

7.3.7.6. Устанавливать на генераторе НЧ остальные значения частоты F и уровня, указанные в столбцах 1 и 2 таблицы 7.7.1, и на поверяемом приборе соответствующие им значения центральной частоты:

[Freq], Center Freq, **F**, MHz Записывать измеренные значения уровня в столбец 3 таблицы 7.7.1.

7.3.7.7. Выполнить предварительное определение значений уровня генератора ВЧ по следующей процедуре.

1) Соединить приборы по схеме, показанной на рисунке 6.

Присоединить к выходу генератора ВЧ последовательно коаксиальный кабель типа N, аттенюатор 3 dB и измерительный преобразователь ваттметра.

Соединить выход измерительного преобразователя с входом ваттметра.

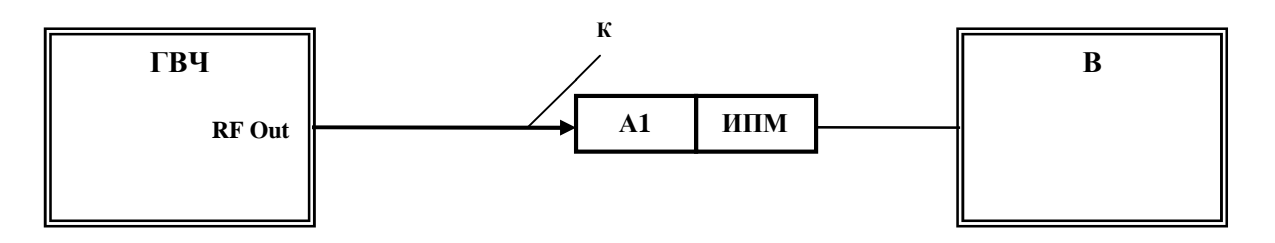

Рисунок 6 ГВЧ – генератор сигналов ВЧ (поз. 4 табл. 2) В – ваттметр СВЧ (поз. 5 табл. 2) ИПМ – измерительный преобразователь из комплекта ваттметра А1 – аттенюатор 3 dB из комплекта Agilent 11582A К – кабель коаксиальный тип N

2) Устанавливать на генераторе ВЧ значения уровня и частоты следующим образом:

- частоту в соответствии со значениями, указанными столбце 2 таблицы 7.7.2;

- уровень на 3.00 dB выше номинальных значений, указанных в столбце 1 таблицы 7.7.2.

Каждый раз подстраивать уровень на генераторе ВЧ таким образом, чтобы показание ваттметра было равно указанному в столбце 1 таблицы 7.7.2 номинальному значению уровня с отклонением в пределах  $\pm$  0.05 dB.

Записывать отображаемые на дисплее генератора ВЧ значения уровня в столбец 3 таблицы 7.7.2.

| Номинальное<br>значение<br>уровня, dBm           | Частота,<br><b>MHz</b> | Уровень на<br>генераторе ВЧ,<br>dBm | Измеренное<br>значение<br>уровня, dBm | Пределы<br>допускаемых<br>значений, dBm |  |  |  |
|--------------------------------------------------|------------------------|-------------------------------------|---------------------------------------|-----------------------------------------|--|--|--|
| 1                                                | $\overline{2}$         | $\overline{\mathbf{3}}$             | $\boldsymbol{4}$                      | 5                                       |  |  |  |
| S332E, S362E, MS2712E, MS2713E, MT8212E, MT8213E |                        |                                     |                                       |                                         |  |  |  |
| $+10$                                            | 50                     |                                     |                                       | $+(8.7511.25)$                          |  |  |  |
|                                                  | 1000                   |                                     |                                       | $+(8.7511.25)$                          |  |  |  |
|                                                  | 3990                   |                                     |                                       | $+(8.7511.25)$                          |  |  |  |
| $\boldsymbol{0}$                                 | 10                     |                                     |                                       | ± 1.25                                  |  |  |  |
|                                                  | 50                     |                                     |                                       | ± 1.25                                  |  |  |  |
|                                                  | 300                    |                                     |                                       | ± 1.25                                  |  |  |  |
|                                                  | 1000                   |                                     |                                       | ± 1.25                                  |  |  |  |
|                                                  | 2000                   |                                     |                                       | ± 1.25                                  |  |  |  |
|                                                  | 3000                   |                                     |                                       | ± 1.25                                  |  |  |  |
|                                                  | 3990                   |                                     |                                       | ± 1.25                                  |  |  |  |
| $-10$                                            | 50                     |                                     |                                       | $-(8.7511.25)$                          |  |  |  |
|                                                  | 2000                   |                                     |                                       | $-(8.7511.25)$                          |  |  |  |
|                                                  | 3990                   |                                     |                                       | $-(8.7511.25)$                          |  |  |  |
| $-20$                                            | 50                     |                                     |                                       | $-(18.7521.25)$                         |  |  |  |
|                                                  | 1000                   |                                     |                                       | $-(18.7521.25)$                         |  |  |  |
|                                                  | 3990                   |                                     |                                       | $-(18.7521.25)$                         |  |  |  |
| $-30$                                            | 50                     |                                     |                                       | $-(28.7531.25)$                         |  |  |  |
|                                                  | 1000                   |                                     |                                       | $-(28.7531.25)$                         |  |  |  |
|                                                  | 2000                   |                                     |                                       | $-(28.7531.25)$                         |  |  |  |
|                                                  | 3000                   |                                     |                                       | $-(28.7531.25)$                         |  |  |  |
|                                                  | 3990                   |                                     |                                       | $-(28.7531.25)$                         |  |  |  |
| $-40$                                            | 50                     |                                     |                                       | $-(38.7541.25)$                         |  |  |  |
|                                                  | 2000                   |                                     |                                       | $-(38.7541.25)$                         |  |  |  |
|                                                  | 3990                   |                                     |                                       | $-(38.7541.25)$                         |  |  |  |
| $-50$                                            | 50                     |                                     |                                       | $-(48.7551.25)$                         |  |  |  |
|                                                  | 1000                   |                                     |                                       | $-(48.7551.25)$                         |  |  |  |
|                                                  | 2000                   |                                     |                                       | $-(48.7551.25)$                         |  |  |  |
|                                                  | 3000                   |                                     |                                       | $-(48.7551.25)$                         |  |  |  |
|                                                  | 3990                   |                                     |                                       | $-(48.7551.25)$                         |  |  |  |

Таблица 7.7.2

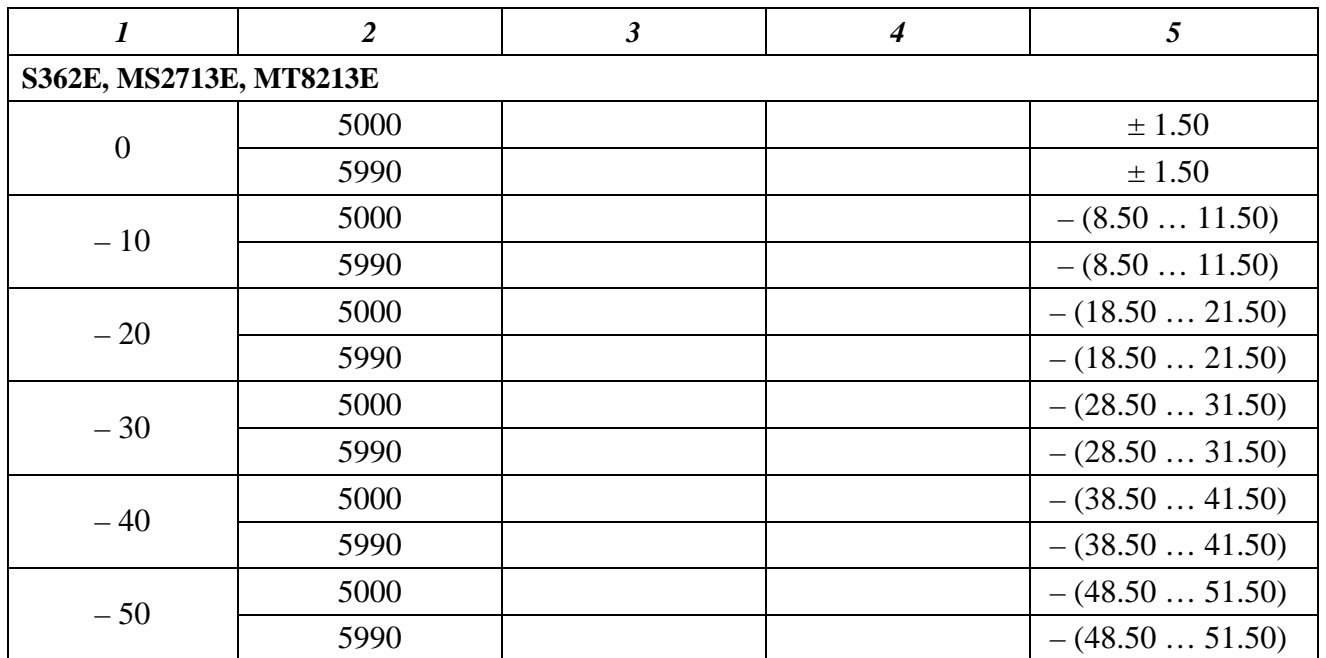

7.3.7.8. Выполнить соединение приборов по схеме, показанной на рисунке 7. Соединить кабелем BNC выход синхронизации "Ref Out" генератора с входом

синхронизации "External Reference In" поверяемого прибора.

Соединить кабелем типа N выход генератора ВЧ "RF Output" с входом "RF In" поверяемого прибора через аттенюатор 3 dB. Использовать тот же кабель, что и при соединении по схеме рисунка 6 при выполнении пункта 7.3.7.7.

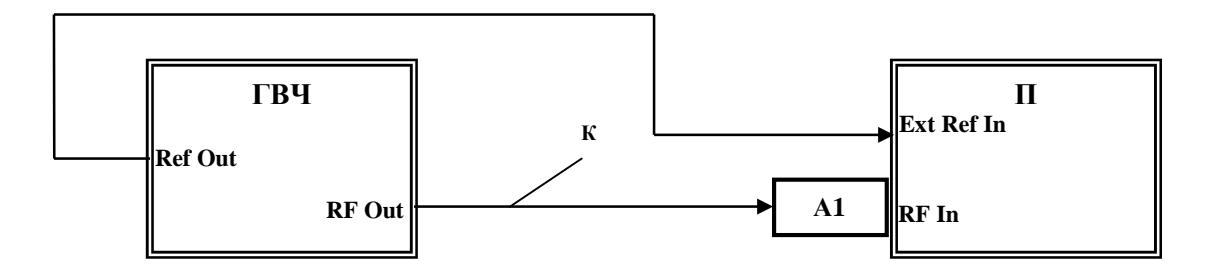

Рисунок 7 П – поверяемый прибор ГВЧ – генератор сигналов ВЧ (поз. 4 табл. 2) А – аттенюатор 3 dB из комплекта Agilent 11582A К – кабель коаксиальный тип N

7.3.7.9. Выполнить следующие установки на поверяемом приборе: [Span], **10**, kHz, [BW], RBW, **1**, kHz, VBW, **30**, Hz [Amplitude], Reference Level, **12**, dBm

7.3.7.10. Устанавливать на генераторе ВЧ значения частоты, указанные в столбце 2 таблицы 7.7.2, и значения уровня, записанные в соответствующей строке столбца 3 таблицы 7.7.2 при выполнении пункта 7.3.7.7.

Каждый раз на поверяемом приборе устанавливать соответствующие им значения F центральной частоты:

[Freq], Center Freq, **F**, MHz (GHz) Находить пик сигнала при помощи маркера: [Marker], Peak Search

Для устранения флуктуации отсчетов маркера можно ввести режим усреднений, для чего выполнить:

**Shift**, **Trace**, Trace A, Trace A Operations, Average-A, # of Averages 10 (20; 30)

Записывать измеренные маркером значения уровня в столбец 4 таблицы 7.7.2.

### **7.3.8. Определение погрешности измерителя мощности (S332E, S362E, MS2712E, MS2713E, MT8212E, MT8213E)**

7.3.8.1. Выполнить предварительное определение значений уровня генератора ВЧ по следующей процедуре.

1) Соединить приборы по схеме, показанной на рисунке 6. Присоединить к выходу генератора ВЧ коаксиальный кабель типа N. Присоединить к разъему кабеля измерительный преобразователь ваттметра. Соединить выход измерительного преобразователя с входом ваттметра.

2) Устанавливать последовательно на генераторе ВЧ значения уровня и частоты, указанные в столбцах 1 и 2 таблицы 7.8.

Каждый раз подстраивать уровень на генераторе ВЧ таким образом, чтобы показание ваттметра было равно указанному в столбце 1 таблицы 7.8 номинальному значению уровня с отклонением в пределах  $\pm$  0.05 dB.

Записывать отображаемые на дисплее генератора ВЧ значения уровня в столбец 3 таблицы 7.8.

7.3.8.2. Установить испытуемый прибор в режим анализатора спектра, для чего нажать **Menu** и выбрать на экране иконку "Spectrum Analyzer".

Выполнить заводскую установку на поверяемом приборе (7.3.2.1).

7.3.8.3. Выполнить соединение приборов по схеме, показанной на рисунке 7.

Соединить кабелем типа N выход генератора ВЧ "RF Output" с входом "RF In" поверяемого прибора. Использовать тот же кабель, что и при соединении по схеме рисунка 6 при выполнении пункта 7.3.7.7.

Кабель BNC от входа синхронизации поверяемого прибора можно отсоединить.

7.3.8.4. Сделать установки на поверяемом приборе: [Freq], Span, **10**, MHz [Average], Acquisition Med

7.3.8.5. Устанавливать на генераторе ВЧ значения частоты, указанные в столбце 2 таблицы 7.8, и значения уровня, записанные в соответствующей строке столбца 3 таблицы 7.8 при выполнении пункта 7.3.8.1.

Каждый раз на поверяемом приборе устанавливать соответствующие значения F центральной частоты:

[Freq], Center Freq, **F**, MHz (GHz)

При установке нового значения уровня на генераторе устанавливать автоматический выбор диапазона:

[Amplitude], Auto Scale

Записывать показания поверяемого прибора в столбец 4 таблицы 7.8.

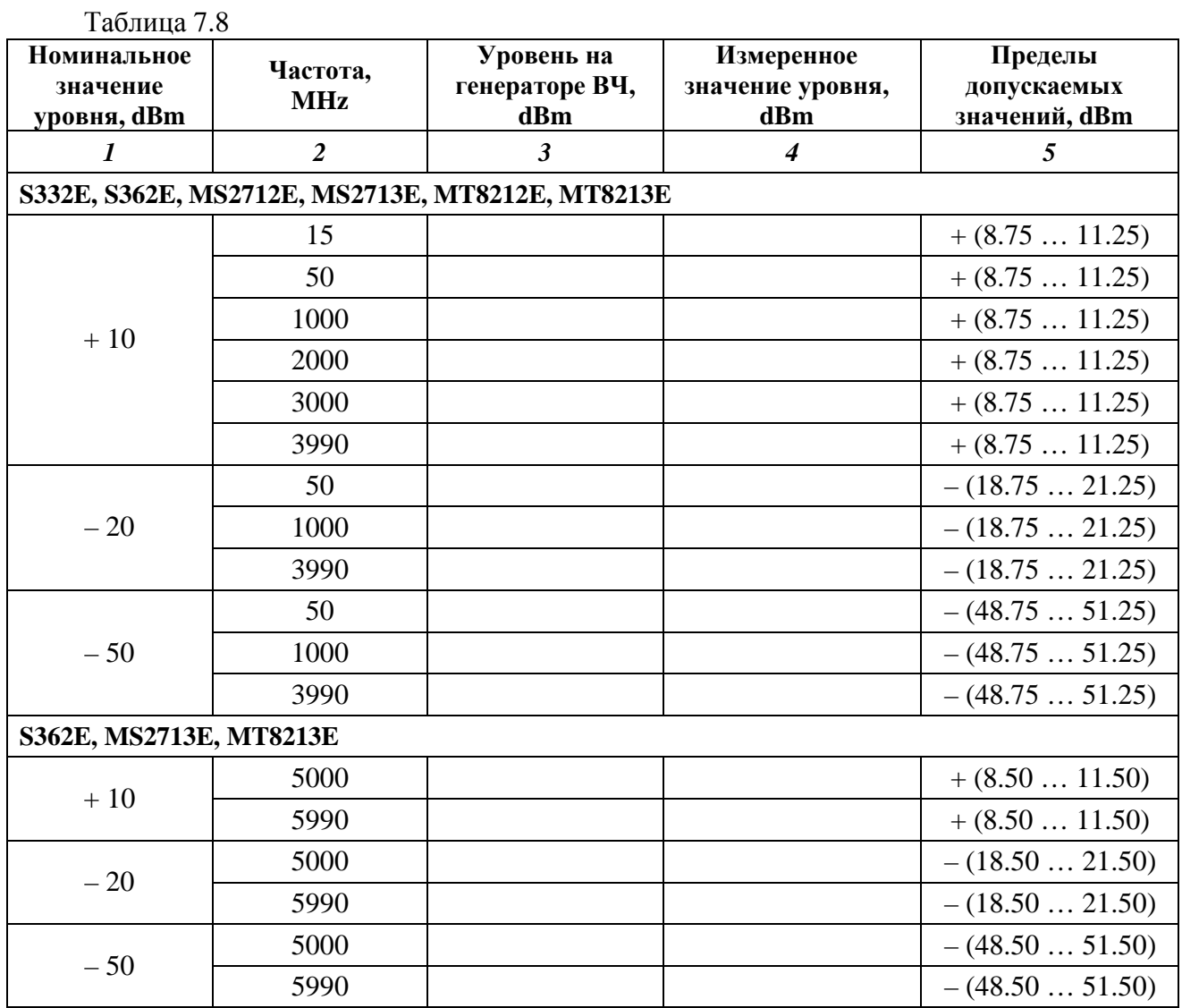

**7.3.9. Проверка параметров выходных импульсов анализатора E1 (MT8212E, MT8213E с опцией 52)** 

7.3.9.1. Выполнить заводскую установку на поверяемом приборе (7.3.2.1).

7.3.9.2. Установить поверяемый прибор в режим анализатора E1, для чего нажать **Menu** и выбрать на экране иконку "E1 Analyzer".

Выполнить следующие установки:

[Configuration], Line Code HDB3, Tx Clock Internal, Connector BNC 75 Ohm [Pattern], Select Pattern

Вращающейся ручкой или клавишами со стрелками выбрать "All Ones" и нажать **Enter**.

7.3.9.3. Выполнить соединение приборов по схеме, показанной на рисунке 8.

Соединить кабелем BNC разъем "E1/Tx" поверяемого прибора с входом адаптера Tektronix AMT75.

Присоединить выход адаптера к входному разъему канала 1 осциллографа.

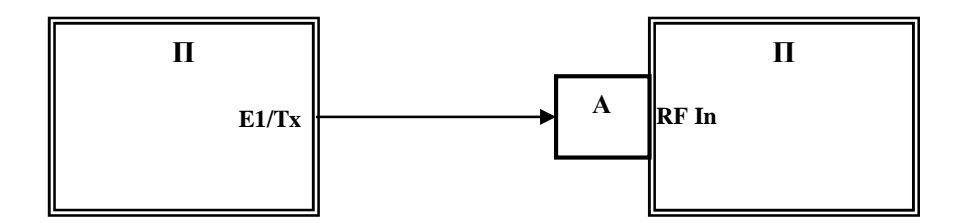

Рисунок 8 П – поверяемый прибор О – осциллограф (поз. 9 табл. 2) А – адаптер 75 Ω / 50 Ω Tektronix AMT75 (пункт 7.3.9.3) или 120  $\Omega$  / 50  $\Omega$  Tektronix AFTDS (пункт 7.3.9.6)

Примечание к рисунку 8: вместо фирменных адаптеров можно использовать проходные нагрузки 75 Ω и 120 Ω. Нагрузку можно сделать в виде тройника BNC с резистором типа МЛТ, припаянным между центральным и экранным проводником тройника. Сопротивление резистора должно иметь отклонение от номинала не более  $\pm 2$  %. При этом в пункте 7.3.9.4 следует выбрать входной импеданс осциллографа 1 MΩ.

7.3.9.4. Выполнить следующие установки на осциллографе.

Установить импеданс входа 1 MΩ, если используются адаптеры в соответствии с примечанием к рисунку 8.

Установить маску импульса E1 (рекомендация ITU-T G.703):

[AUTOSET], [UTILITY], System Config

Во всплывающем меню выбрать Apps, E1 Coaxial Pair 2.048 Mb/s

На экране осциллографа должны отображаться маска и импульс входного сигнала.

7.3.9.5. Убедиться в том, что траектория импульса находится в пределах, заданных маской.

Записать результат проверки (соответствует / не соответствует) в столбец 2 таблицы 7.9.

Примечание: Если в осциллограф не установлена карта TDS 3TMT, следует выполнить измерения параметров импульса вручную, используя вертикальные и горизонтальные курсоры осциллографа. Измеренные параметры импульса (амплитуда, выбросы на вершине и в основании, положение и длительность фронта и среза) должны соответствовать параметрам, указанным в рекомендации ITU-T G.703.

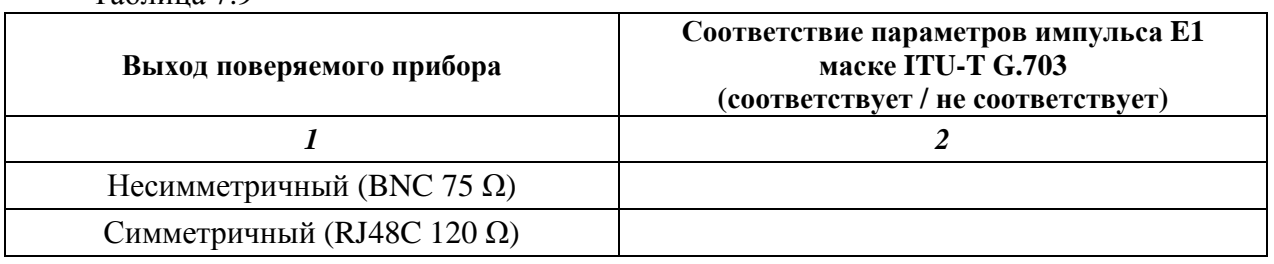

Таблина 7.9

7.3.9.6. Выполнить соединение приборов по схеме, показанной на рисунке 8, соединив кабелем RJ48C из комплекта поверяемого прибора разъем "E1" типа RJ48C прибора с входом адаптера Tektronix AFTDS (см. примечание к рисунку 8).

Установить переключатель адаптера AFTDS в положение "120 Ω".

Присоединить выход адаптера к входному разъему канала 1 осциллографа.

7.3.9.7. Выполнить установки на поверяемом приборе:

[Configuration], Line Code HDB3, Tx Clock Internal, Connector RJ48 120 Ohms [Pattern], Select Pattern

Вращающейся ручкой или клавишами со стрелками выбрать "All Ones" и нажать **Enter**.

7.3.9.8. Выполнить действия по пунктам 7.3.9.4, 7.3.9.5, установив маску E1 Symmetric Pair 2.048 Mb/s.

### **8. ОФОРМЛЕНИЕ РЕЗУЛЬТАТОВ ПОВЕРКИ**

#### **8.1. Протокол поверки**

При выполнении операций поверки оформляется протокол в произвольной форме с указанием следующих сведений:

- полное наименование аккредитованной на право поверки организации;
- номер и дата протокола поверки
- наименование и обозначение поверенного средства измерения, установленные опции;
- заводской (серийный) номер;
- обозначение документа, по которому выполнена поверка;

 - наименования, обозначения и заводские (серийные) номера использованных при поверке средств измерений, сведения об их последней поверке;

- температура и влажность в помещении;
- полученные значения метрологических характеристик;
- фамилия лица, проводившего поверку.

### **8.2. Свидетельство о поверке**

При положительных результатах поверки выдается свидетельство о поверке в соответствии с ПР50.2.006-94 с изменением № 1 от 26.11.2001.

Поверительное клеймо наносится в соответствии с ПР50.2.007-2001.

### **8.3. Извещение о непригодности**

При отрицательных результатах поверки, выявленных при внешнем осмотре, опробовании или выполнении операций поверки, выдается извещение о непригодности в соответствии с ПР50.2.006-94 с изменением № 1 от 26.11.2001.